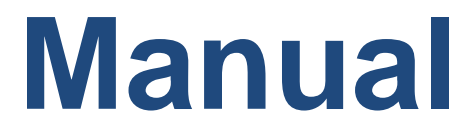

# **Chemical web experiment Online synthesis of methyl orange**

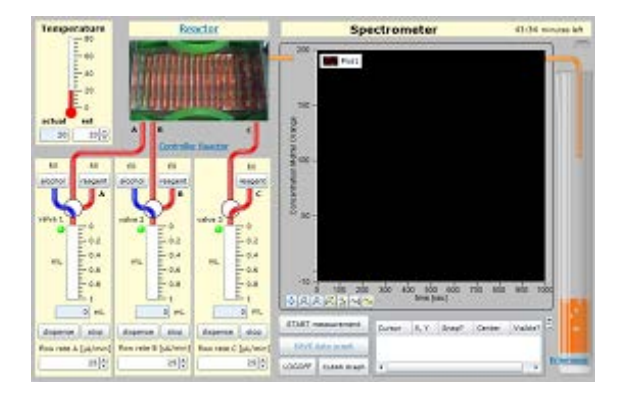

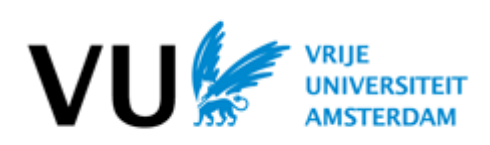

**VU University Amsterdam** A.J. van Dijk J.M. Mulder

> **FutureChemistry** P. Nieuwland

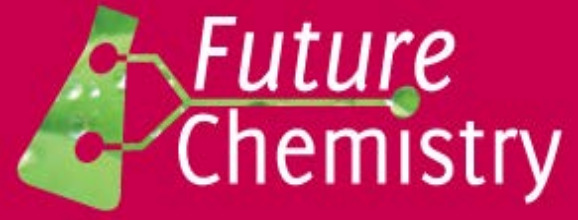

**Edition** December 2013

### **COLOFON**

**online chemical web experiment**

#### **VU University Amsterdam**

Faculteit der Exacte Wetenschappen/scheikunde De Boelelaan 1081 1081 HV AMSTERDAM The Netherlands

Coordinator: Marly van den Boom E: marly.vanden.boom@vu.nl T: +31 (0) 20 59 839 18

#### **FutureChemistry**

FutureChemistry Holding BV Toernooiveld 1 (Mercator III) 6525 EC Nijmegen The Netherlands

Postal address (mail and deliveries): Toernooiveld 100 6525 EC Nijmegen The Netherlands

Contact: Pieter Nieuwland E: p.nieuwland@futurechemistry.com T: +31 (0) 24 711 4029

#### **Authors**

A.J. van Dijk J.M.Mulder P.Nieuwland

### **Copyright**

The Creative Commons License is valid for this document: http://creativecommons.org/licenses/by-nd-nc/2.0/nl/

©Vrije Universiteit, ©FutureChemistry

#### **Date**

December 2013

## **Table of contents**

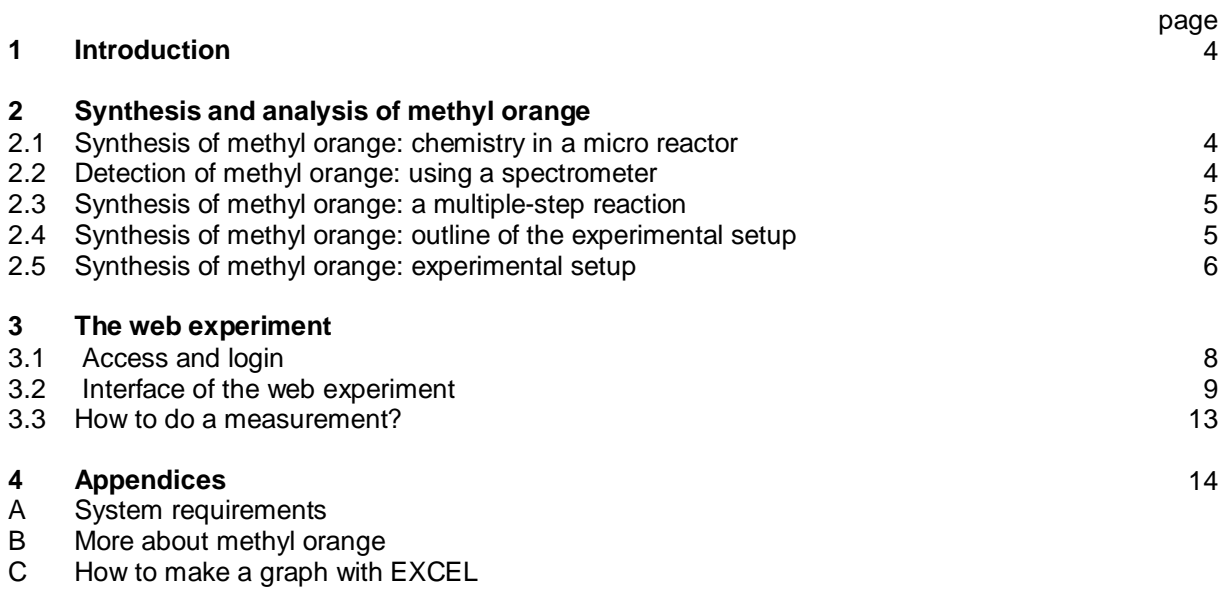

D Composition of the reagents

### **1. Introduction**

This manual describes a web experiment based on the technique of micro scale flow chemistry. A micro reactor is used to synthesise methyl orange. The conditions of this synthesis can be controlled online, so the mechanisms and the overall reaction yield can be studied. Online analysis of the product is performed by a spectrometer.

The experimental setup is located at the VU University, Amsterdam. The web experiment can be accessed from any location in the world, provided the user's system meets the minimum system requirements as listed in Appendix A (page 14).

Before starting the experiment it is recommended to formulate a research plan to work as productively as possible.

### **2. Synthesis and analysis of methyl orange**

#### **2.1 Synthesis of methyl orange: chemistry in a micro reactor**

Micro scale flow chemistry provides a reliable platform for reactions of many types, including very exothermic reactions, like the synthesis of methyl orange. In flow chemistry experiments two or three liquid reagents flow through the micro channels (0,3 mm diameter) of a micro reactor.

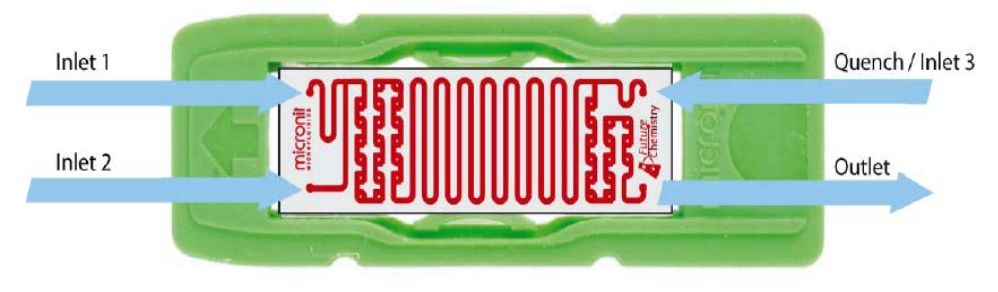

*Fig. 1 – Four-channel micro reactor (FutureChemistry© ), overall length appr. 5 cm*

The synthesis of methyl orange requires three reagents, each of which is pumped into the inlets 1, 2 and 3. The micro reactor's outlet collects the product into an erlenmeyer.

#### **2.2 Detection of methyl orange: using a spectrometer**

A spectrometer is used to determine the yield of the product. Because of methyl orange's bright colour it is suitable to measure the optical properties of the solution that leaves the micro reactor.

The concentration of methyl orange can be related to the transparency of the solution leaving the micro reactor.

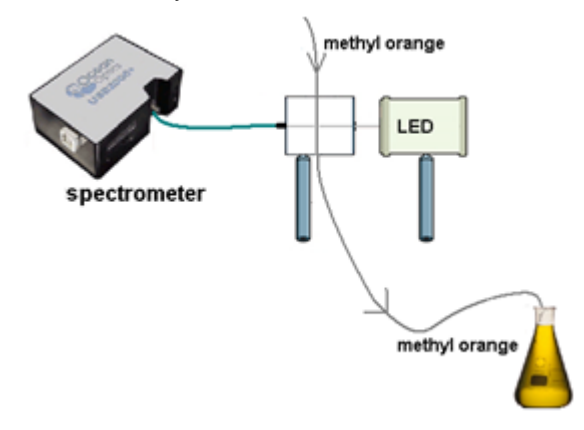

*Fig. 2 – Spectrometer detecting the transparency*

#### **2.3 Synthesis of methyl orange: a multiple-step reaction**

The synthesis of methyl orange is an exothermic 4-step reaction.

#### **Step 1**

Sodium carbonate reacts with sulfanilic acid, making the acid more soluble:

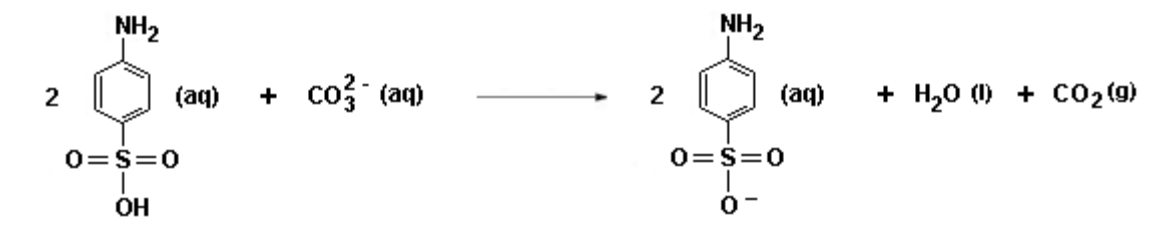

#### **Step 2**

Sodium nitrite and hydrochloric acid react to produce water and the NO<sup>+</sup> (nitrosonium) ion:

**2 H3O+ (aq) + NO2 - (aq) → 3 H2O (l) + NO+ (aq**)

#### **Step 3**

The nitrosonium ion reacts with the amino of the sulfanilic acid, attaching a second N-atom at the sulfanilic acid (making it a diazonium salt),

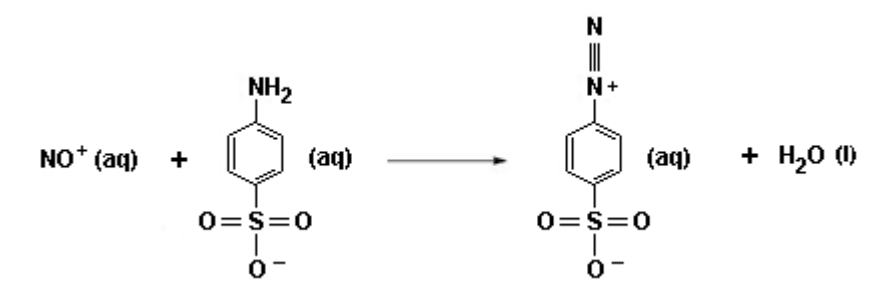

#### **Step 4**

The diazonium salt reacts with N,N-dimethylaniline and the hydroxide ion to produce methyl orange.

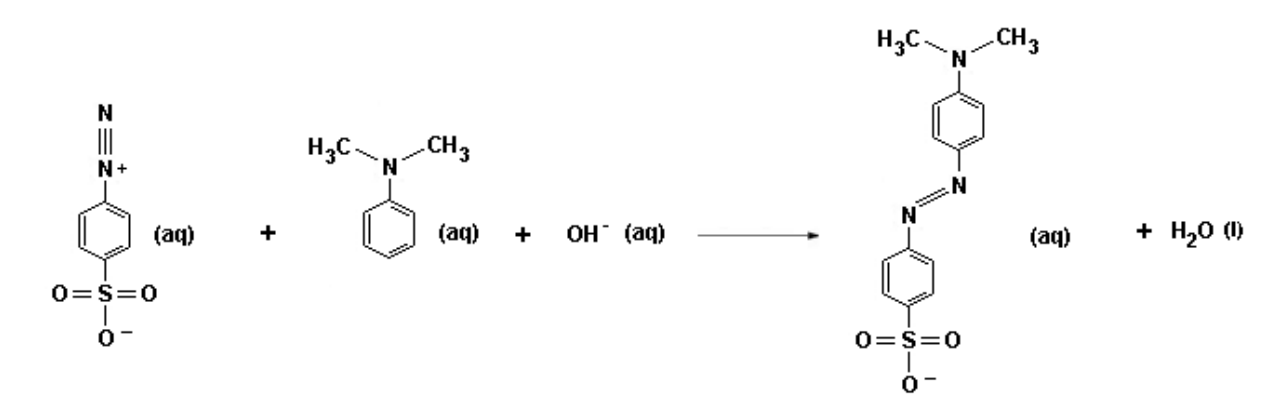

More details can be found in this manual's appendix B (page 13).

#### **2.4 Synthesis of methyl orange: outline of the experimental setup**

All reagents flow into the micro reactor's channels:

- Inlet 1: reagent A solution of sodium carbonate, sulfanilic acid and sodium nitrite
- Inlet 2: reagent  $B -$  solution of N,N-dimethylaniline and hydrochloric acid<br>- Inlet 3: reagent  $C -$  solution of sodium hydroxide
- Inlet 3: reagent  $C -$  solution of sodium hydroxide

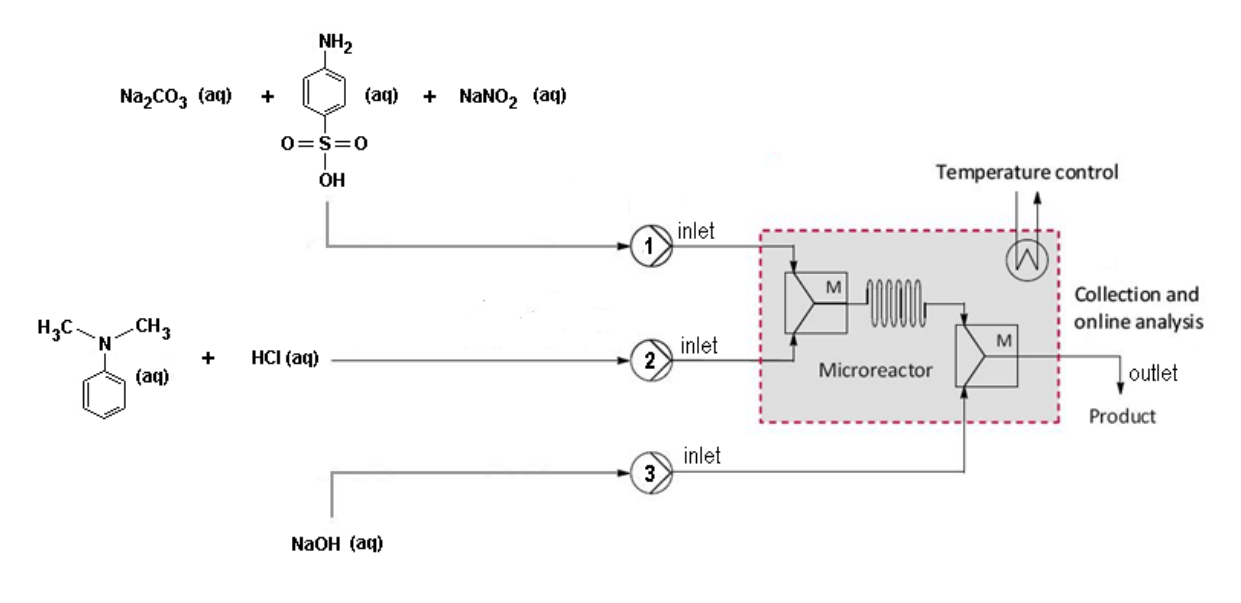

 *Fig. 3 – Outline of the experimental setup*

The product is analysed using an Ocean Optics spectrometer.

#### **2.5 Synthesis of methyl orange: experimental setup**

This picture of the experimental setup at the VU University Amsterdam shows most of the essential parts.

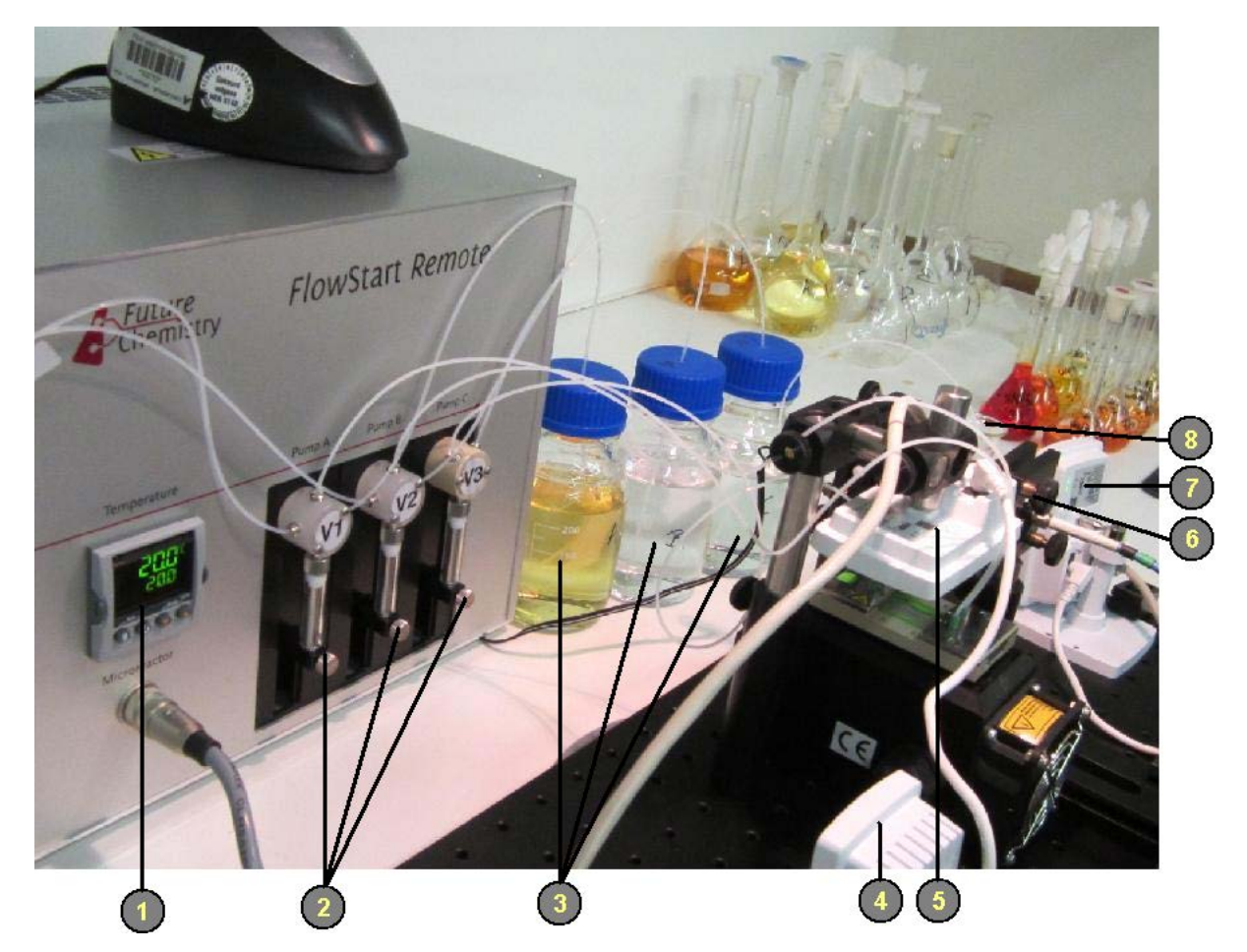

*Fig. 4 – Experimental setup*

- 1. Temperature display
- 2. Syringes with valves V1, V2, V3, resp.
- 3. Stock: reagents A, B and C
- 4. Webcam controller
- 5. Webcam micro reactor
- 6. Detection of methyl orange (details below)
- 7. Webcam erlenmeyer
- 8. Erlenmeyer collecting methyl orange

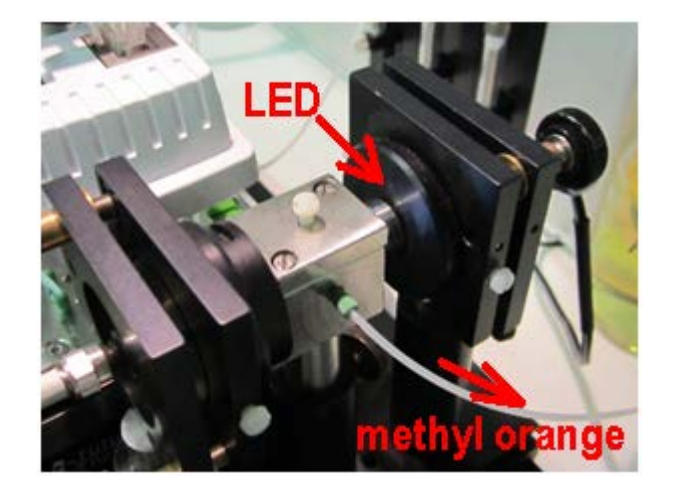

 *Fig. 5 – Methyl orange passing the spectrometer*

## **3. The web experiment**

### **3.1 – Access and login**

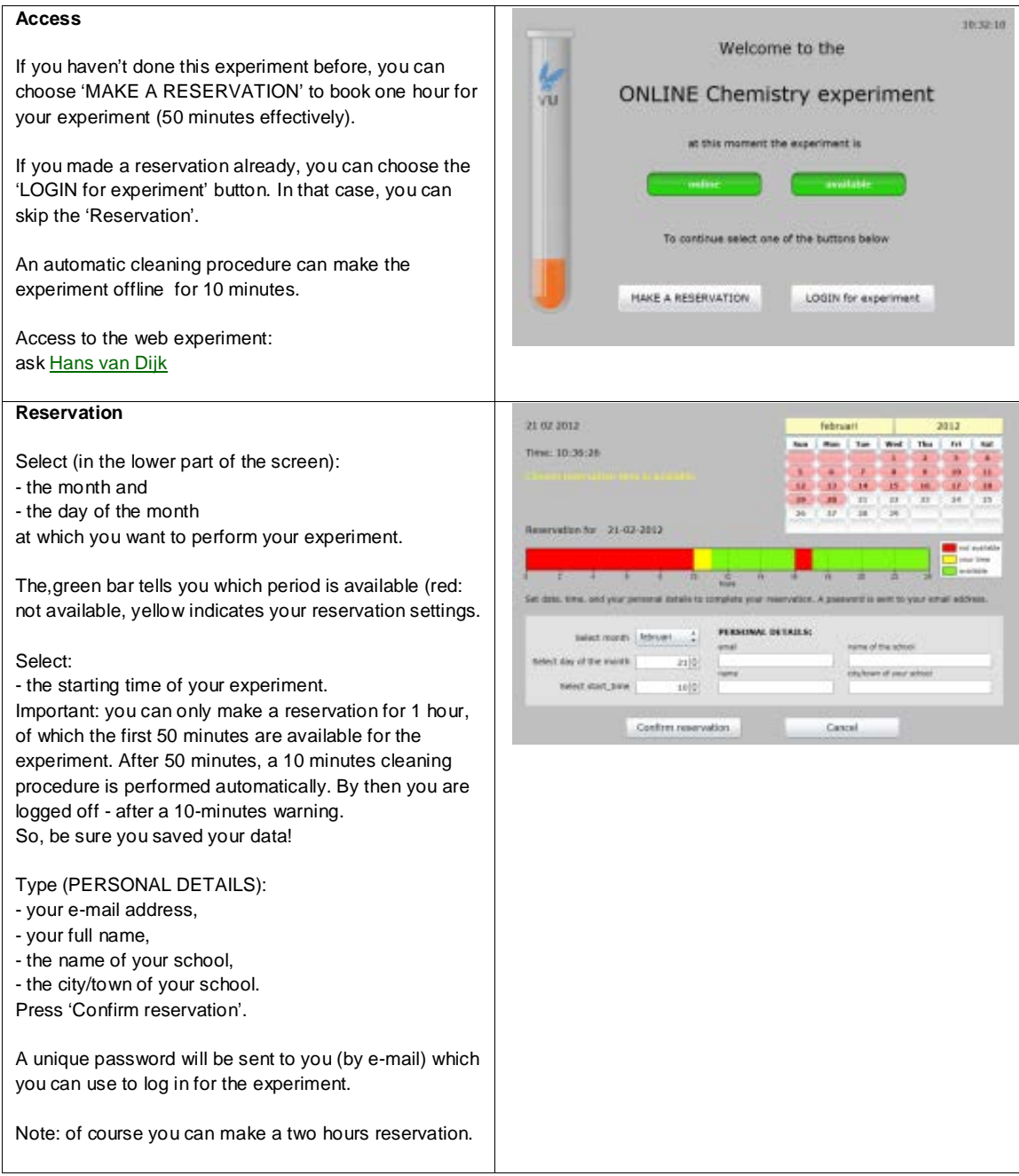

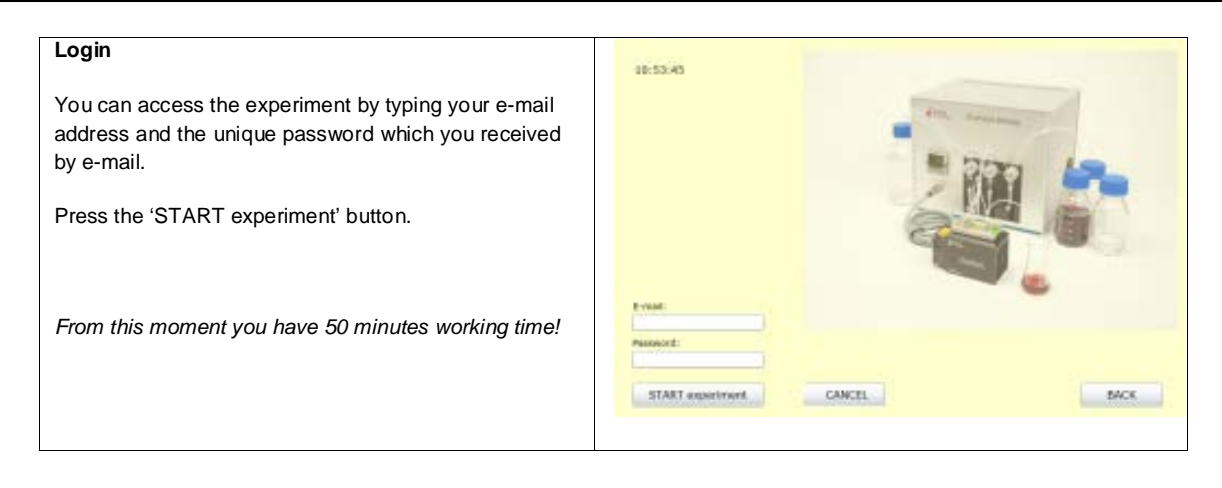

#### **3.2 – Interface of the web experiment**

The interface of the web experiment provides you with all controls to

- set and control the reaction's circumstances,
- monitor the reaction's progress,
- detect the yield of the product.

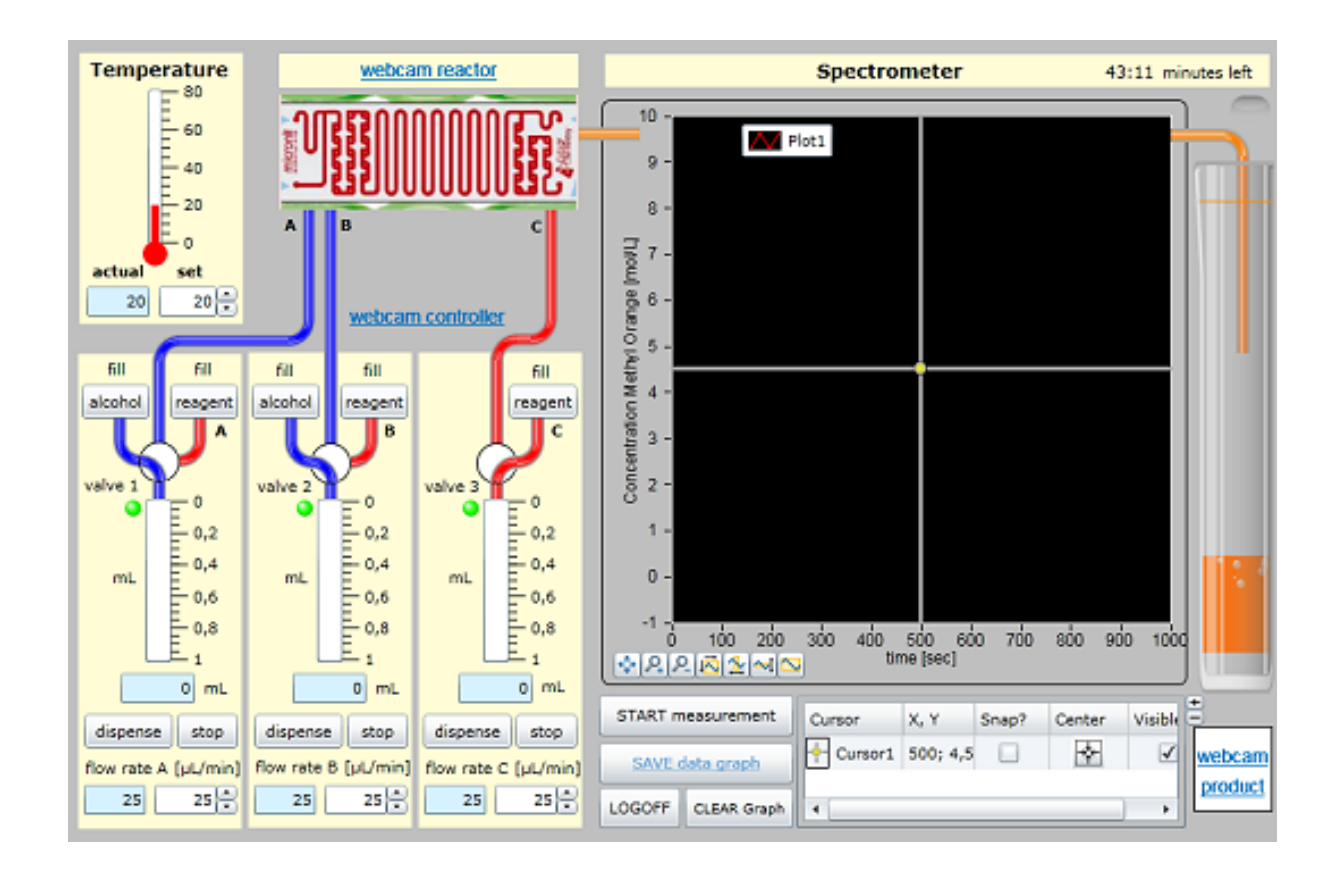

All controls are described in the table on the next pages.

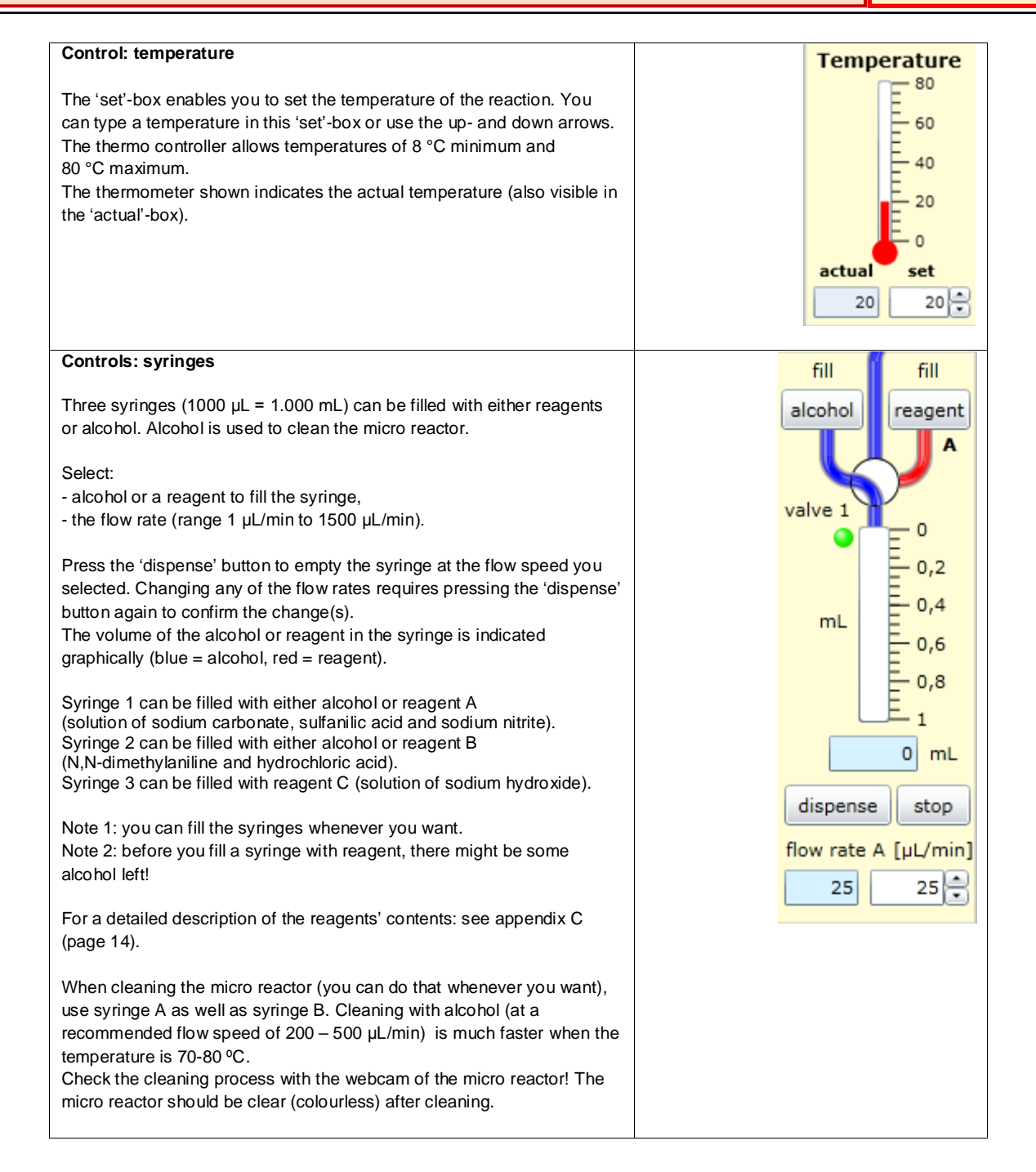

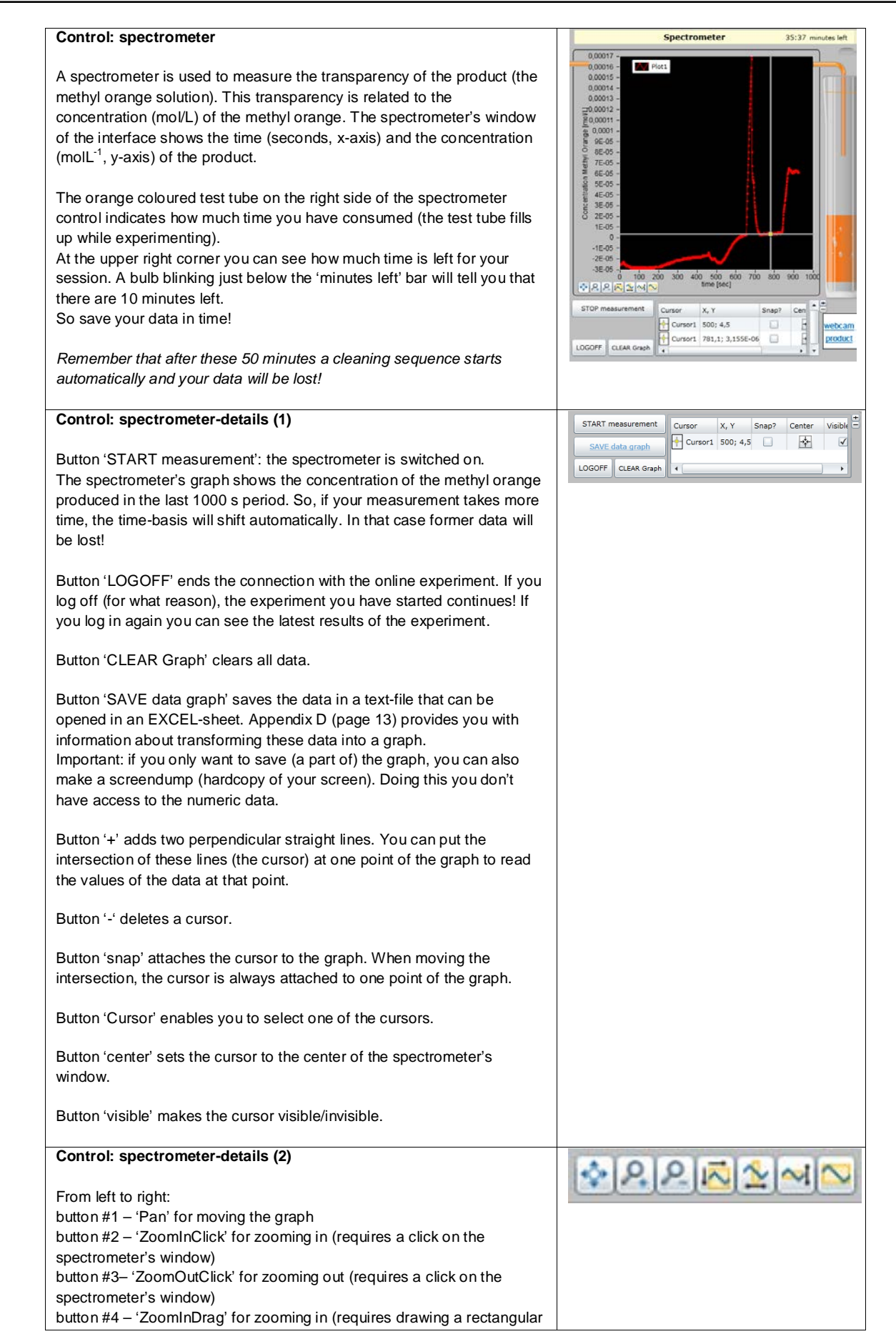

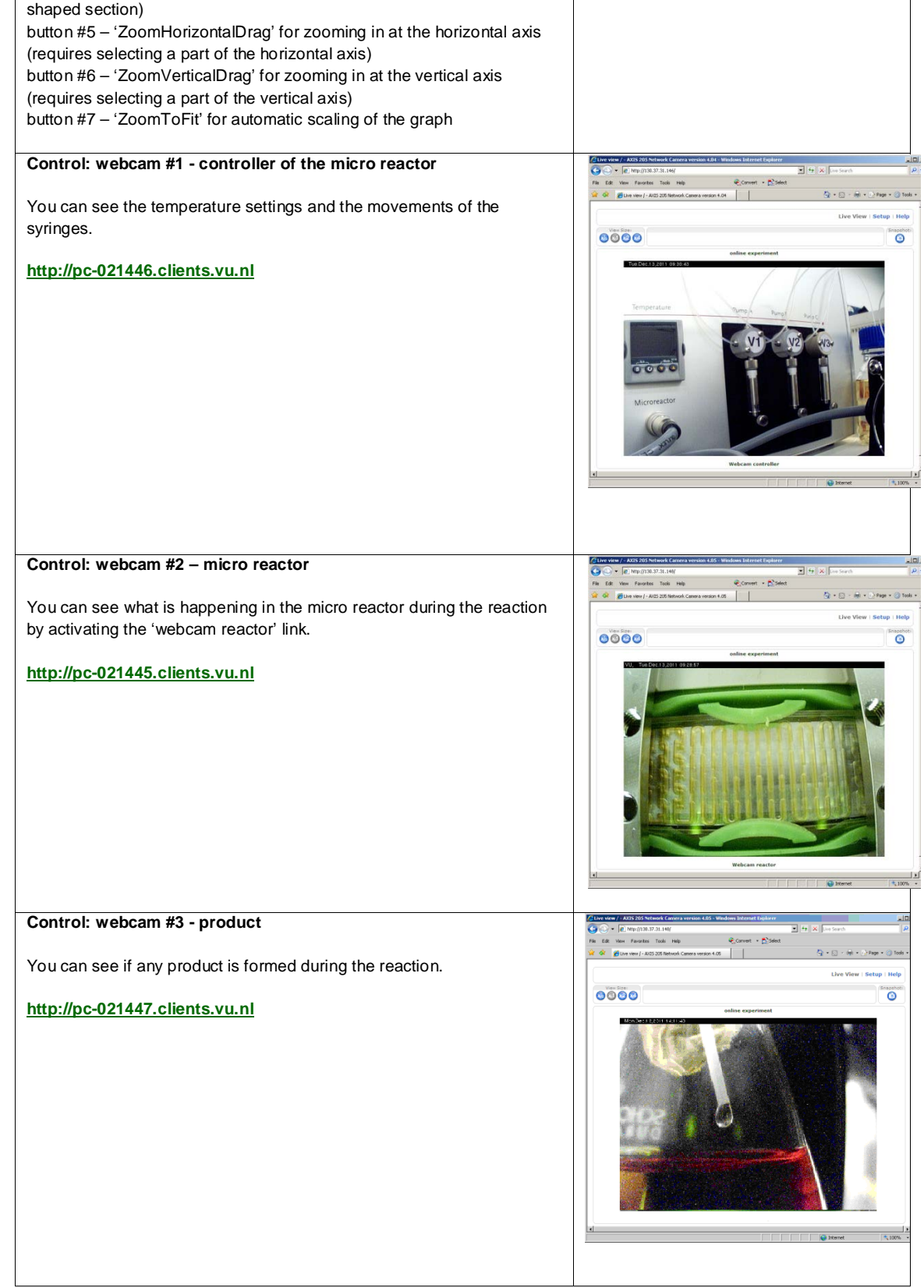

#### **3.3 - How to do a measurement?**

- 1. Check the micro reactor (using the webcam). Is it clean? If *not*….
	- fill up the syringes 1, 2 and 3 with alcohol,
	- set the temperature at 70 80 °C,
	- set the flow rates at  $200 500$  µL/min,
	- press 'dispense' (syringe 1, 2 and 3),
	- wait until the syringes are empty.

Watch the micro reactor's webcam to see what happens.

- 2. Set the flow rates for your experiment (syringe 1, 2 and 3).
- 3. Set the temperature for your experiment.
- 4. Fill the syringes up with the reagents A, B and C. Note: you can see the syringes being filled up using the webcam 'controller'.
- 5. Start 'measurement' to activate the spectrometer.
- 6. Press 'dispense' (3x) to activate the syringes. Note 1: it takes some time before methyl orange is detected by the spectrometer. The tubes (appr. 100 µL) from the syringes to the micro reactor's inlets may contain alcohol, the micro reactor itself has a volume of appr. 100  $\mu$ L), the tube from the outlet to the spectrometer has a length of 75 mm. Note 2: the spectrometer will first detect reagent 3, before any methyl orange is formed. Note 3: you can check if any methyl orange is formed using the webcam 'product'.
- 7. Wait until the spectrometer's output has a constant value. That is, the spectrometer's graph is horizontal again. The system has reached a stable situation, so you can measure the product's molarity.
- 8. Stop your measurement, so you can save your data. *Important: depending on your operating system you may have to refresh (F5) your Excelsheet before importing new data.*

### **4. APPENDICES**

#### **Appendix A – System requirements**

Software: operating system WINDOWS Additional plugins:

- Java (download [here\)](http://www.java.com/nl/download/) and
- Silverlight (download [here\)](http://www.microsoft.com/silverlight/)

#### **Appendix B – More about methyl orange**

[methyl orange \(Wikipedia\)](http://en.wikipedia.org/wiki/Methyl_orange) [a synthesis of methyl](http://infohost.nmt.edu/~jaltig/Diazo.pdf) orange [mechanism of the synthesis of methyl orange](http://www.chemguide.co.uk/organicprops/aniline/propsdiazo.html) All relevant documents: <http://www.chem.vu.nl/scheikunde-experiment>

#### **Appendix C - Composition of the reagents**

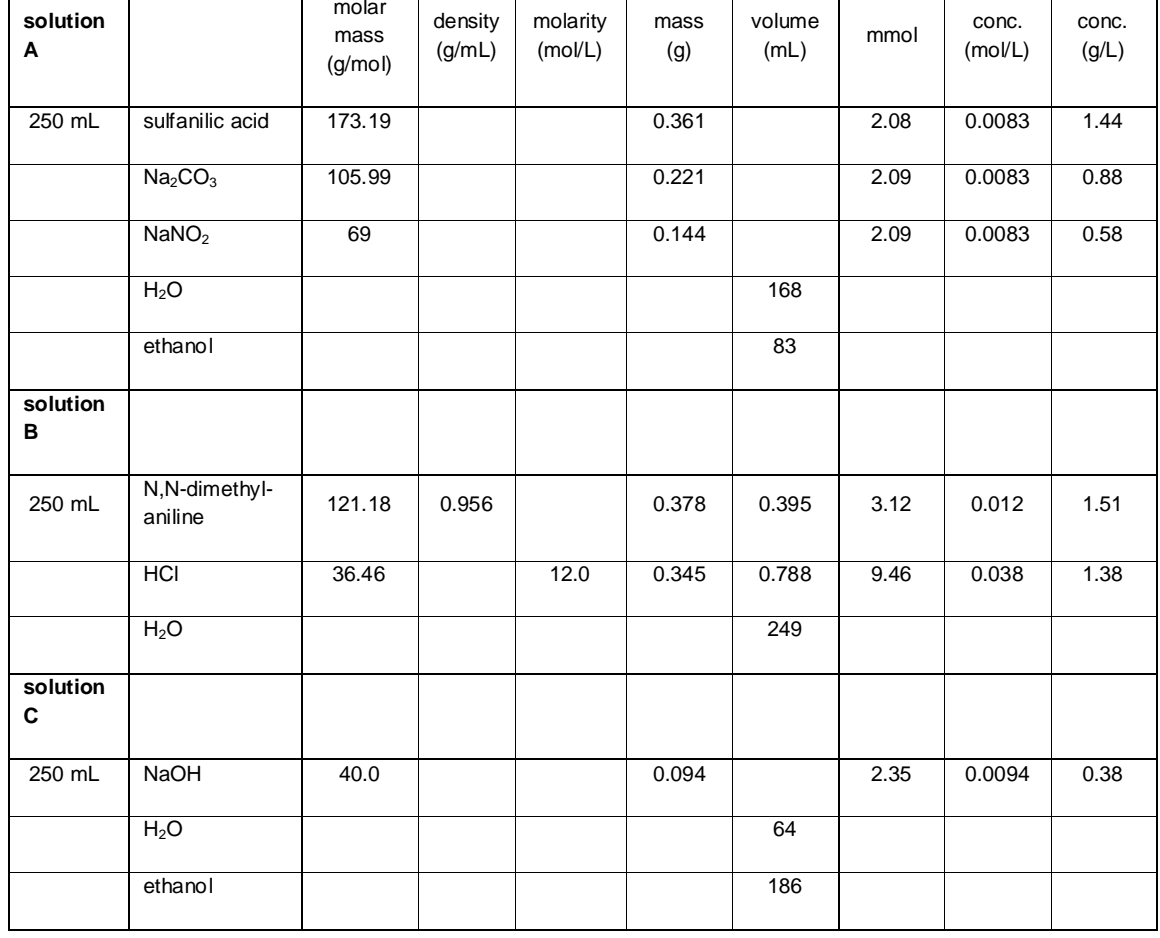

#### **Appendix D - How to make a graph with EXCEL**

Saving data at the end of your session provides you with a text file containing many numeric data.

*Important: depending on your operating system you may have to refresh (F5) your Excelsheet before importing new data.*

So, what to do…..

- Save this text file.
- Open this text file with Excel.
- Select the column that contains these data.
- Choose 'insert' in the top toolbar.
- Select 'line' and a suitable chart type.
- And there it is!